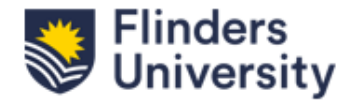

This QRG provides guidance on how to create a project from an award in ResearchNow.

# **How to create a Project from an Award**

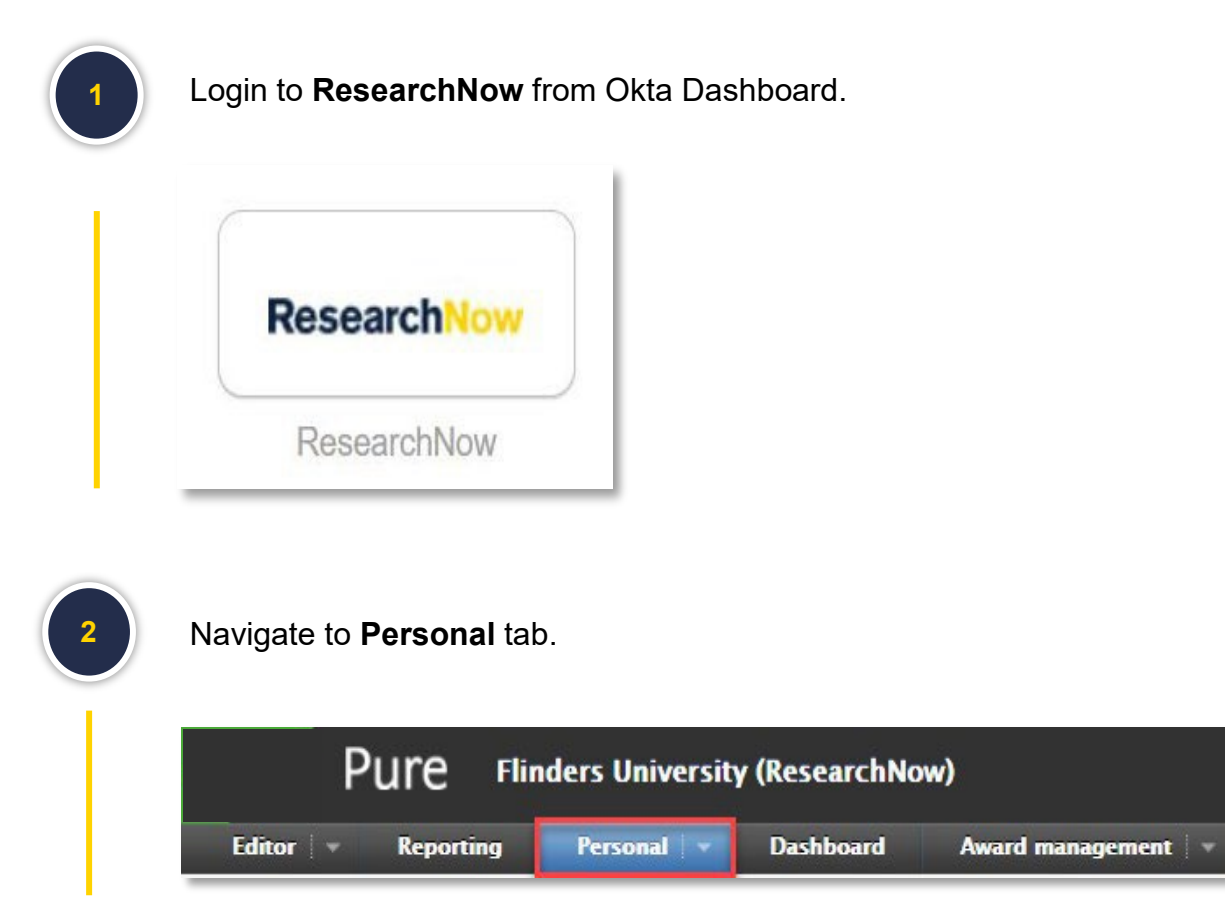

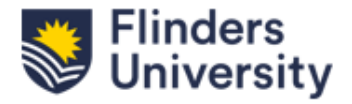

This QRG provides guidance on how to create a project from an award in ResearchNow.

#### **How to create a Project from an Award**

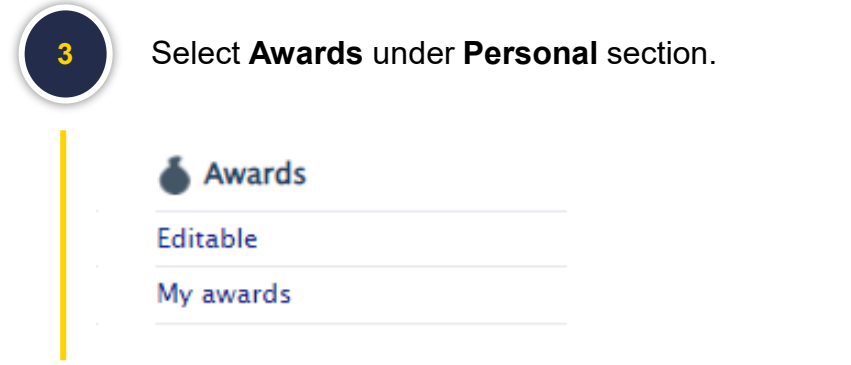

**4**

Open the award record from which a project needs to be created.

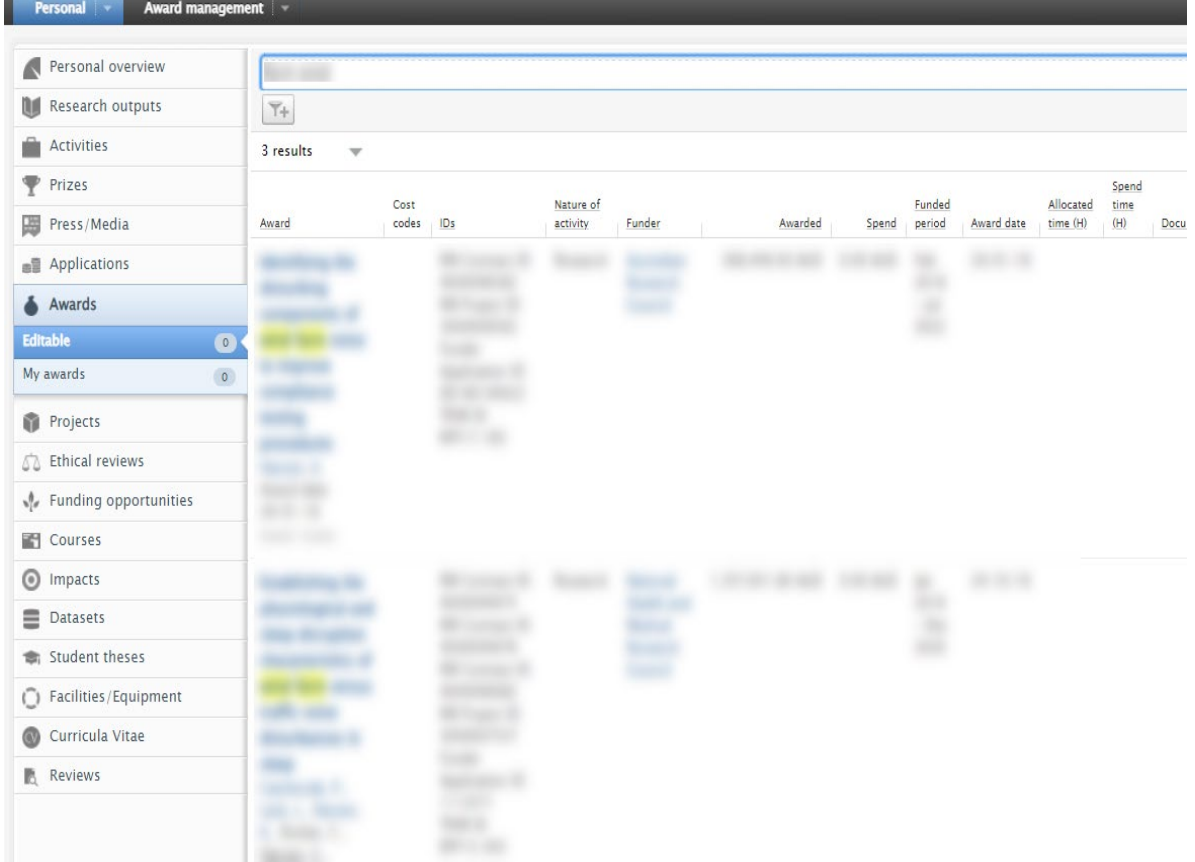

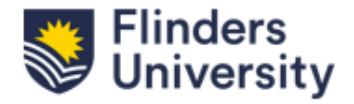

This QRG provides guidance on how to create a project from an award in ResearchNow.

**How to create a Project from an Award** 

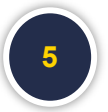

From within the Award record, select **Editing Layout** icon in the top left-hand side of the window.

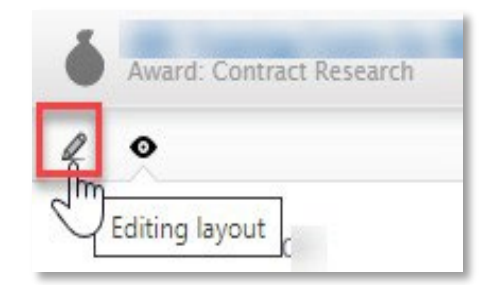

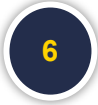

Scroll down to **Related Project** section and select **Save and Create project**.

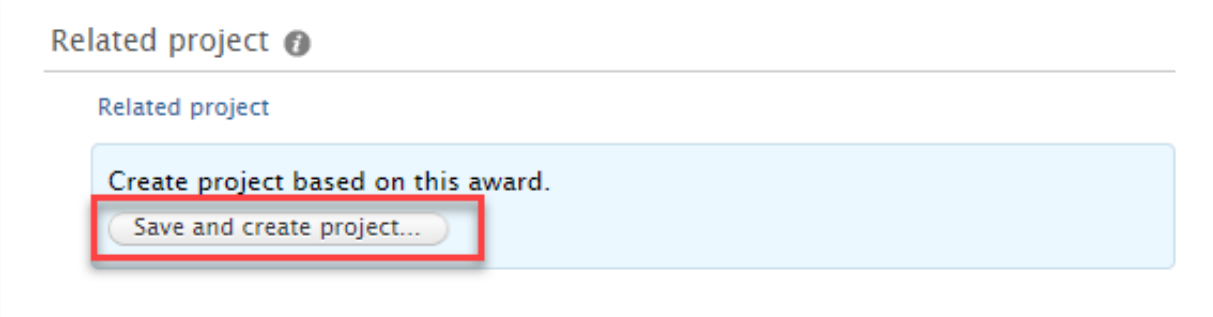

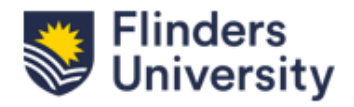

This QRG provides guidance on how to create a project from an award in ResearchNow.

#### **How to create a Project from an Award**

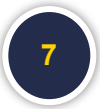

A pop-up window will appear with all fields from your award selected. Untick any field you wish not to bring through, then select **Create**.

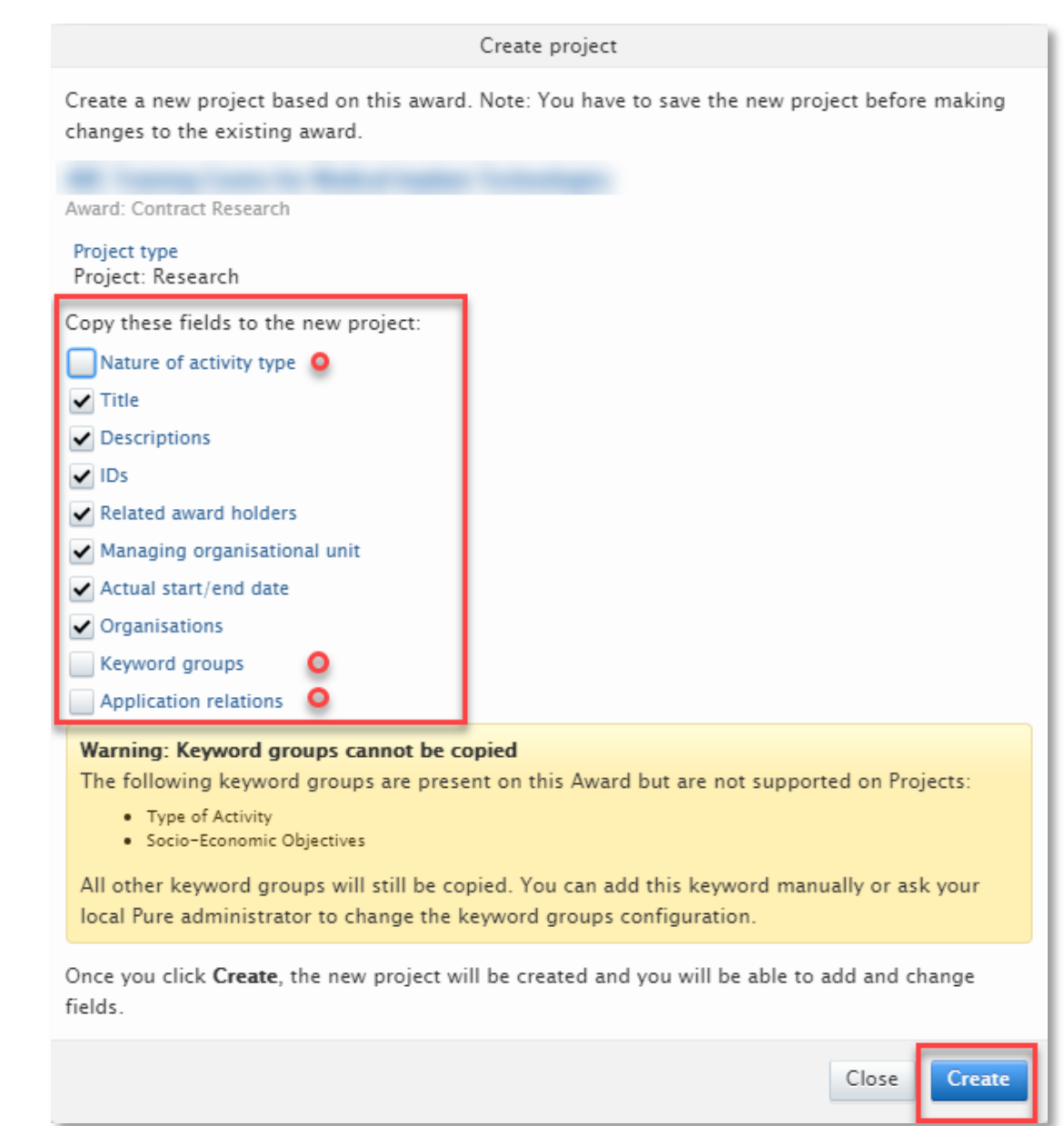

Last Updated : Tuesday, 21 November 2023

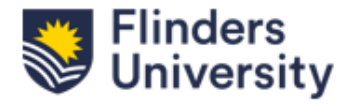

**8**

This QRG provides guidance on how to create a project from an award in ResearchNow.

#### **How to create a Project from an Award**

A new pop-up window will appear with your newly created project.

**Note: Ensure that no contract attachments or any sensitive information is brought into a project when creating a project from an Award, because if approved, they will appear on the public portal.**

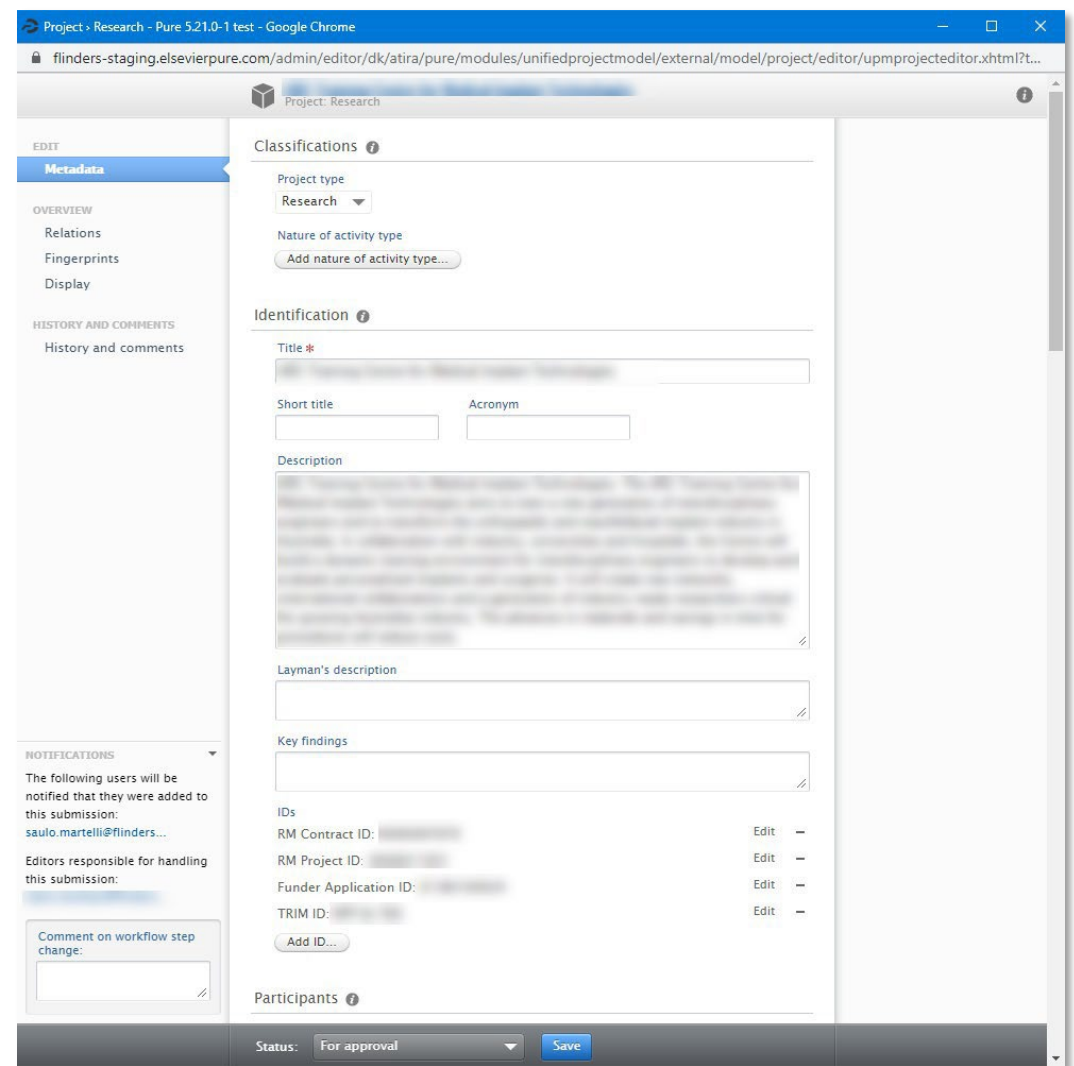

Last Updated : Tuesday, 21 November 2023

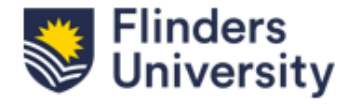

**9**

**10**

This QRG provides guidance on how to create a project from an award in ResearchNow.

#### **How to create a Project from an Award**

Add or modify the fields as relevant to your project requirements. Ensure to enter the **Discipline Assignment**.

Add any linked content e.g; applications, awards, research outputs, activities by selecting **Add** icon under each fields.

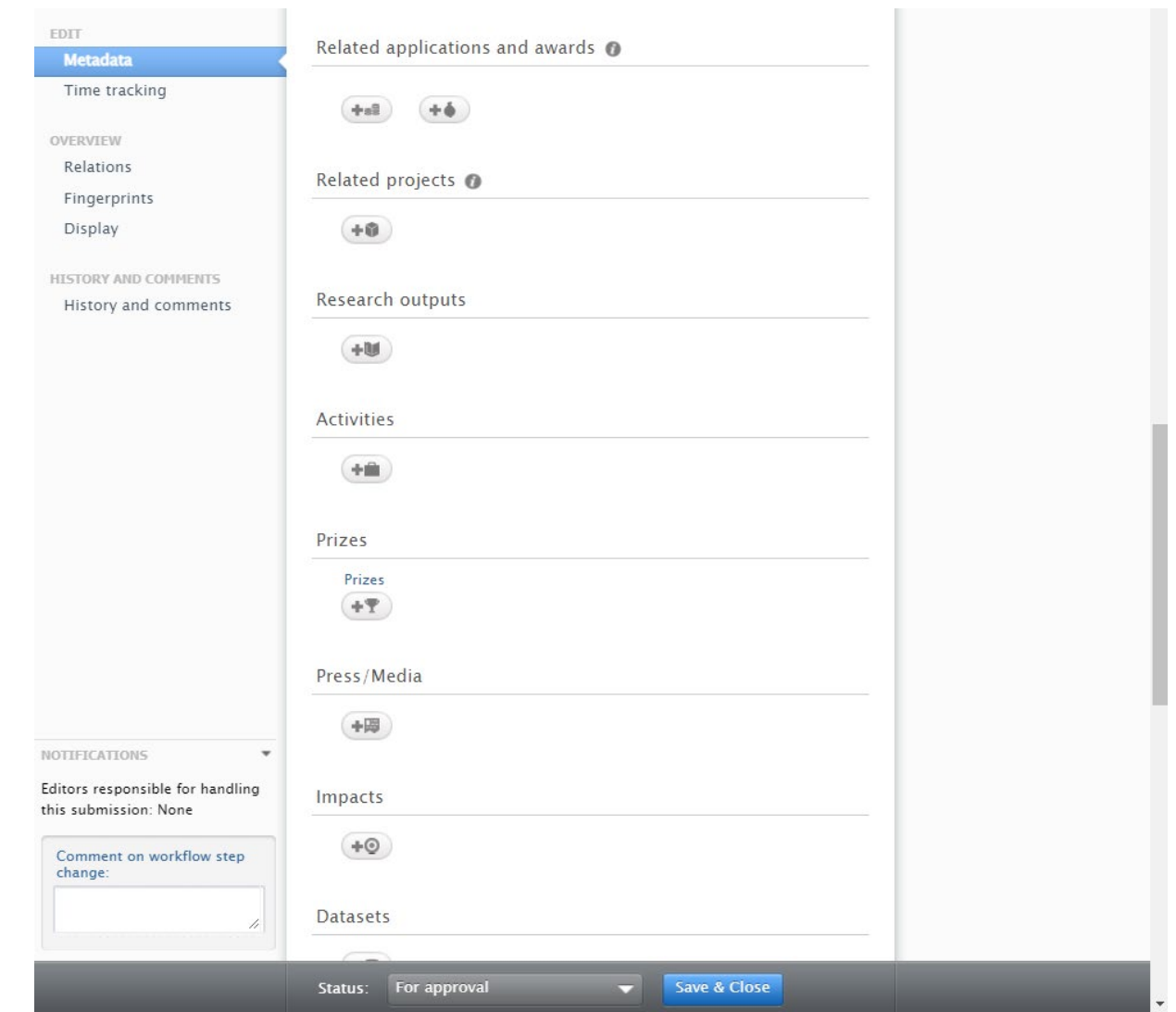

Last Updated : Tuesday, 21 November 2023

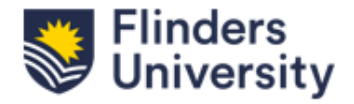

This QRG provides guidance on how to create a project from an award in ResearchNow.

#### **How to create a Project from an Award**

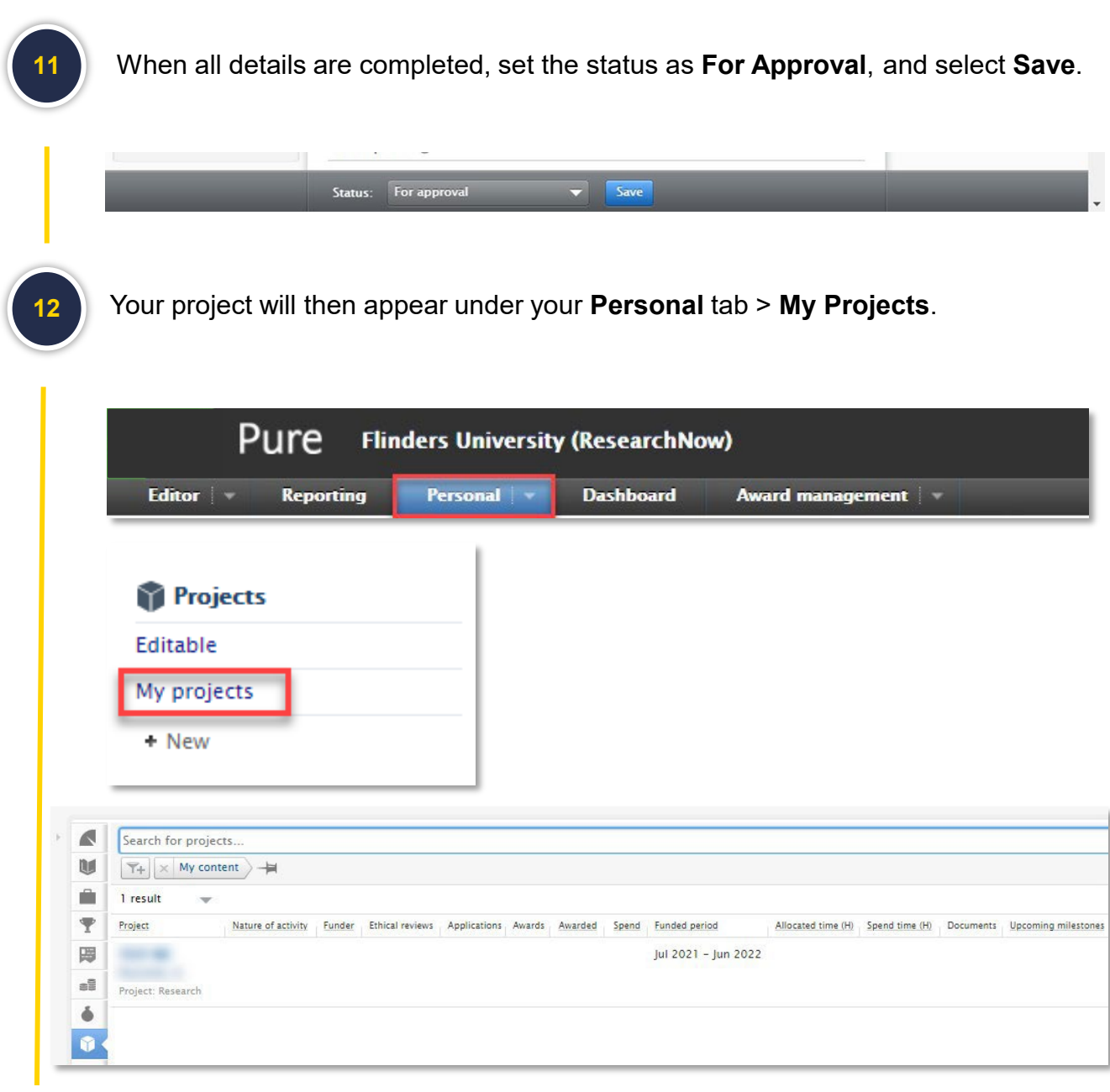

**The project will require approval by the Deans (Research) and only then it will appear in ResearchNow public portal.**